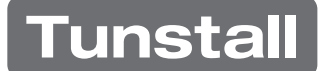

## Reprogramming a Liberty<sup>300</sup> alarm from landline (POTS/ PSTN) to cellular (GSM) connection

## To enter programming mode:

- 1. First, switch the Liberty unit off at the mains power and then the battery under the alarm, wait five seconds, then switch on the battery and then switch on the mains power
	- a. The unit will display its firmware version number, e.g. '1.8', for two seconds and beep once
	- b. The unit will then display a main menu option to indicate it is in programming mode. Note: the unit will switch to normal operating mode if no buttons are pressed within one minute

## To program the reporting mode:

- 1. Scroll through the main menu options by pressing the CANCEL (green) button until you reach the reports menu  $\left| \_\_\right|$  is displayed), then press the HELP (red) button to select
	- a. If you pass the  $\lfloor \cdot \rfloor$ , just keep pressing the green cancel button until  $\lfloor \cdot \rfloor$  is displayed again
- 2. Press the HELP button to enter the reports sub-menu  $\left| \cdot \right|$  is displayed)
- 3. Press the HELP button until you reach 0 (GSM only)
- 4. Store this option by pressing the CANCEL button and HELP button together. The unit will beep three times and display the selected option
- 5. Press the CANCEL button until  $\overline{PE}$  is displayed on the screen and then wait for the alarm to announce "Unit Disarmed". The alarm has now exited programming mode.

## Check the signal strength:

1. Wait approx. 1 minute after the alarm exits programming mode and then press the CANCEL button once. The GSM signal strength should be displayed. If required relocate the equipment to ensure the highest signal strength is achieved.

**IMPORTANT** - Press the pendant to test the unit and inform the Tunstall monitoring centre that you have reprogrammed the alarm to GSM.